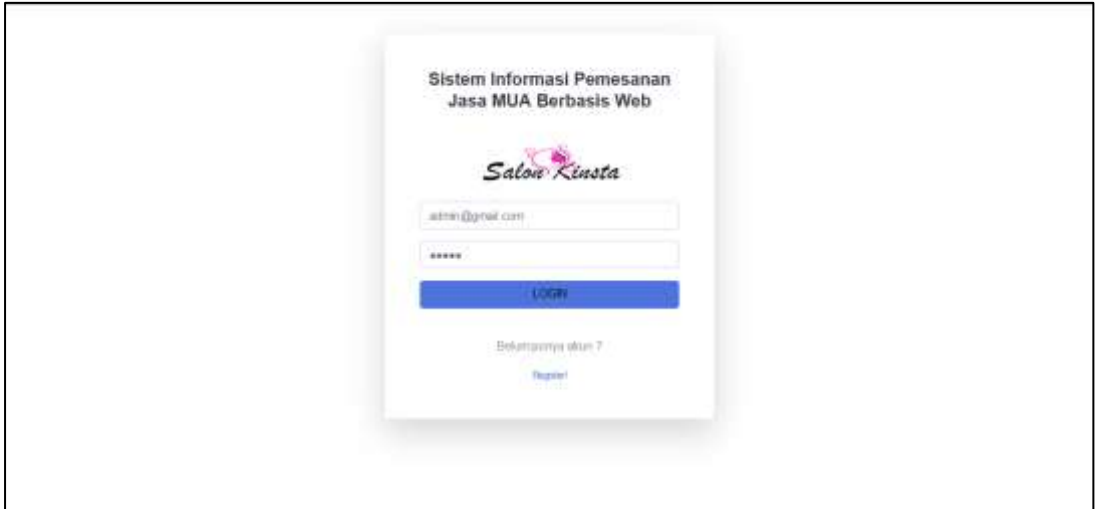

Lampiran 1 Form Input Email Dan Password Admin

|                           |                                                       | Selamat Datang Di Sistem Informasi Pemesanan Jasa MUA Beauty Salon Kin"sta                                                  |                                    |                    |
|---------------------------|-------------------------------------------------------|----------------------------------------------------------------------------------------------------|------------------------------------|--------------------|
|                           | anda:                                                 | Selamat Datang Admin Salan, anda login sebagai Admin Salan Kin <sup>s</sup> sta. Selalu jaga kerahasiaan email dan pareword |                                    |                    |
|                           | Berikut im adalah tayanan ziztem yang biza digunakan. |                                                                                                    |                                    |                    |
|                           |                                                       |                                                                                                    |                                    |                    |
| In Data Transassi         | <b>NAMES IN COMP</b>                                  | <b>MARKET GRITINER</b>                                                                                                    | <b>HAMILT MITTER</b><br>211.14     | <b>HARACE (TIM</b> |
|                           |                                                       |                                                                                                    |                                    |                    |
| <b>SK Lapone Recruits</b> |                                                       |                                                                                                    |                                    |                    |
|                           | <b>HAWAII</b> EUROPE                                  | <b>MALLES HITER</b>                                                                                                    | <b>FRANCISCO PERFICIELLI FIELD</b> | TENNIAL & IS PRIVE |
|                           |                                                       |                                                                                                    |                                    |                    |
|                           |                                                       |                                                                                                    |                                    |                    |
|                           |                                                       |                                                                                                    | Copyright II Host Motority 252-5   |                    |

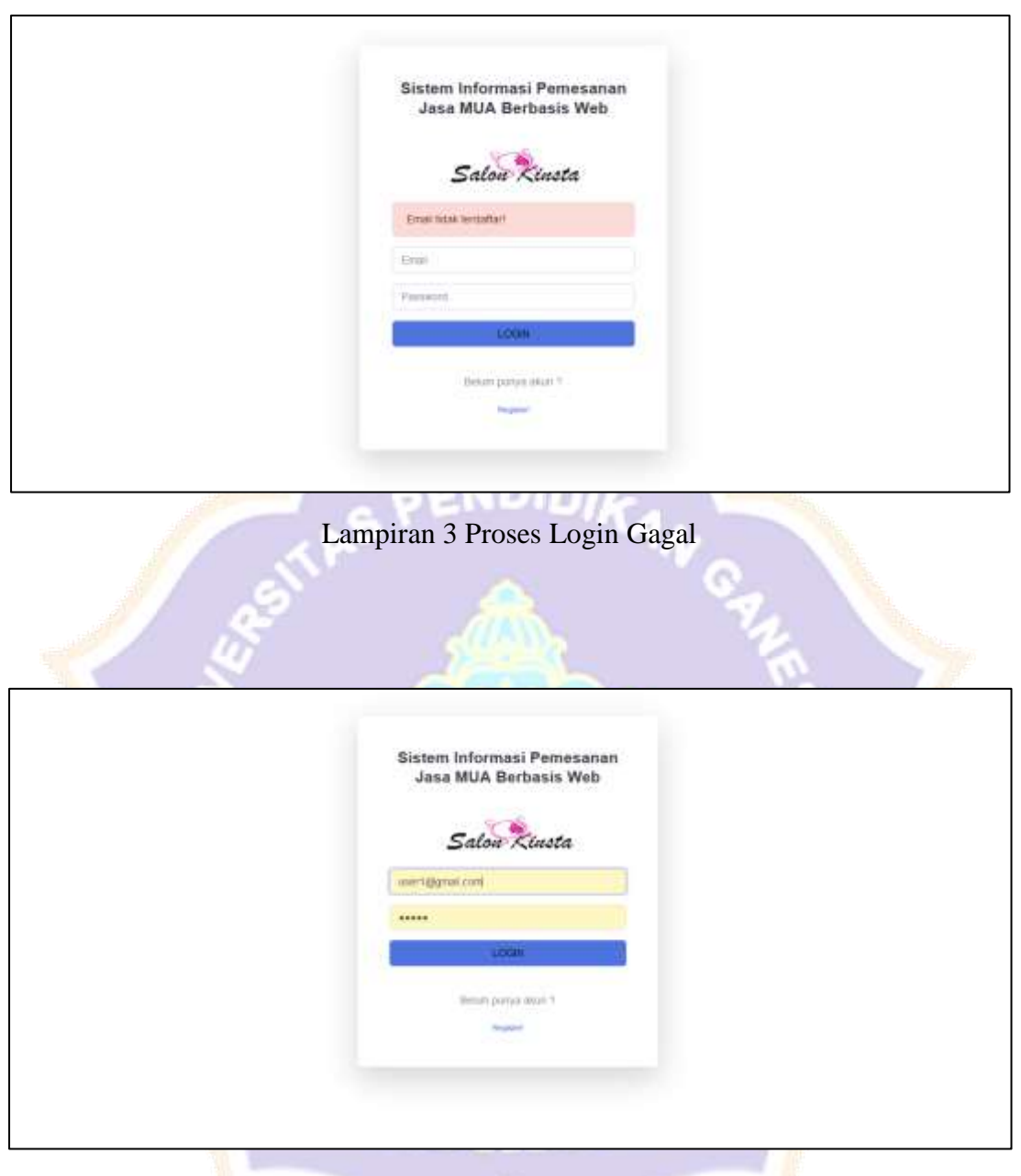

Lampiran 4 Proses Input Email dan Password User

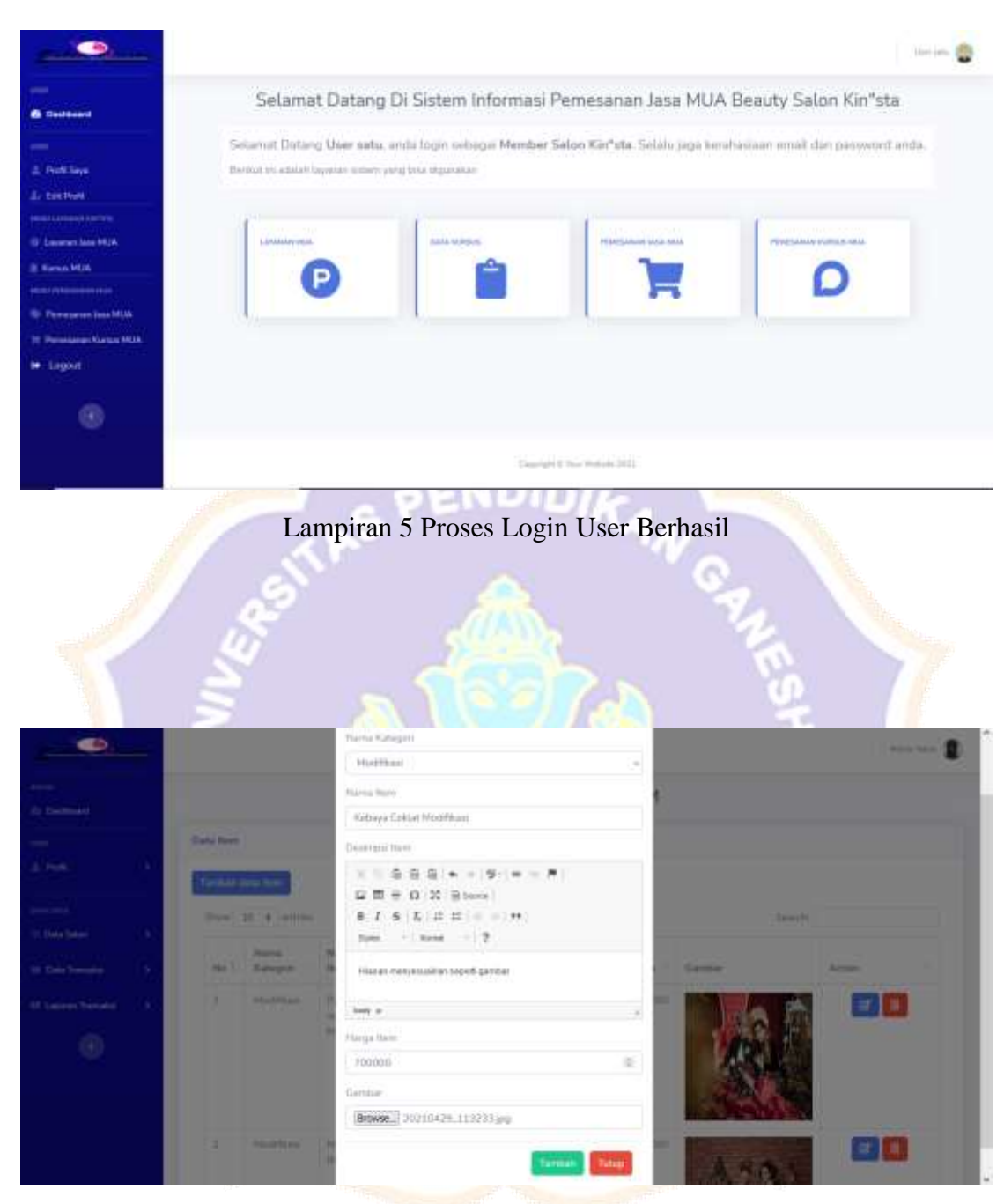

Lampiran 6 Proses Input Data Item MUA Baru

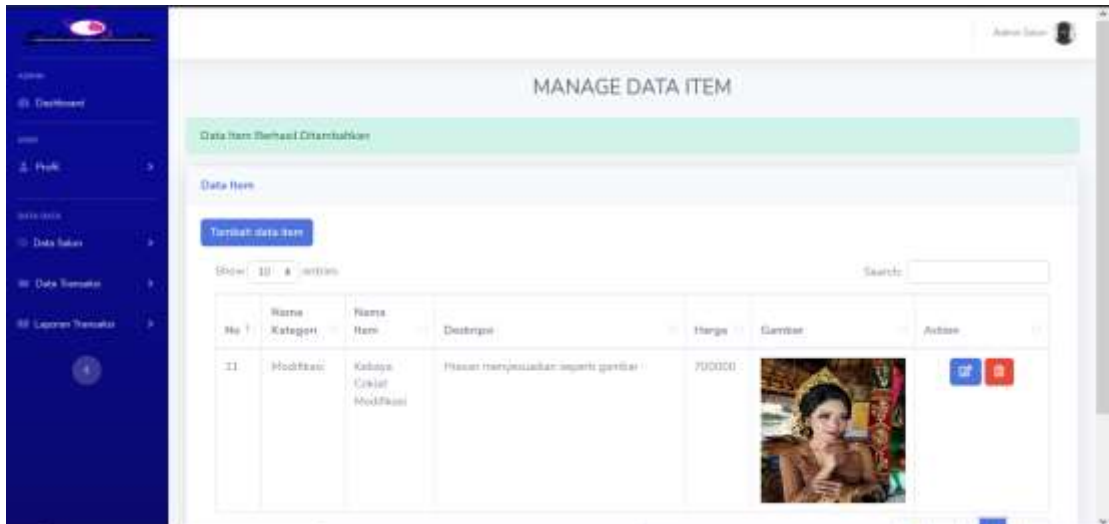

Lampiran 7 List Hasil Input Data Item MUA Baru Berhasil

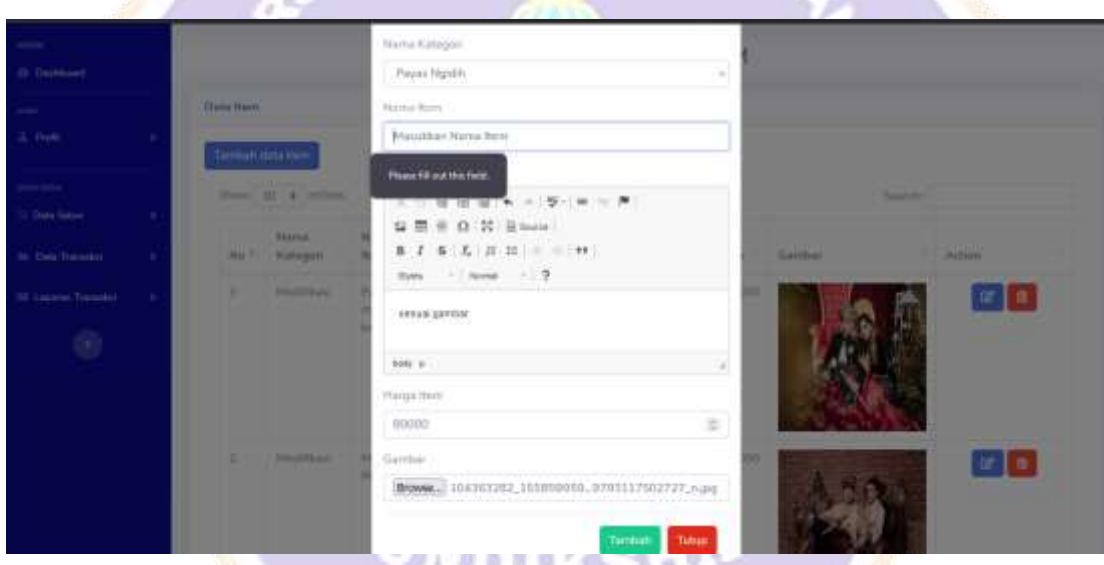

Lampiran 8 Tampil Kesalahan Proses Input Data Item MUA

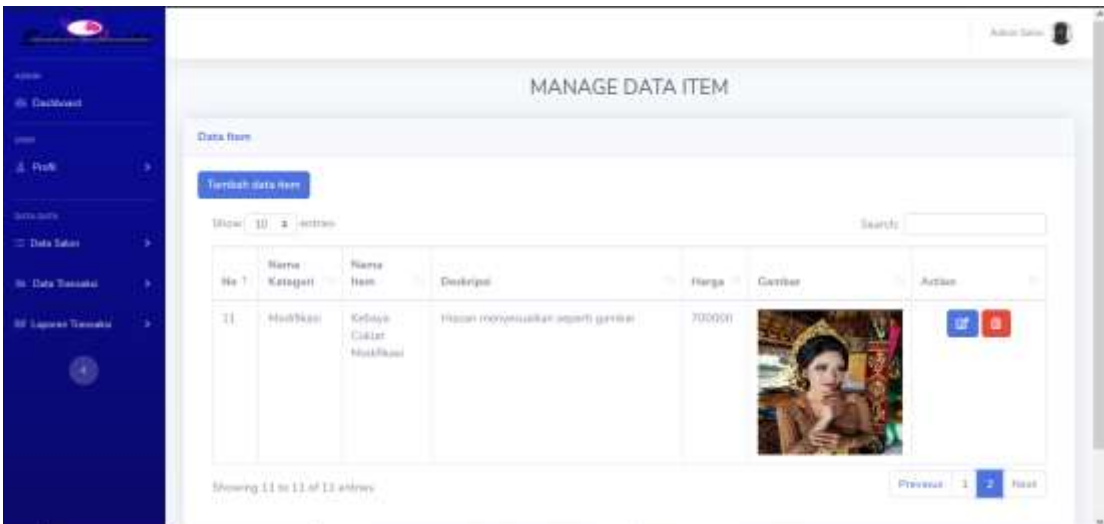

## Lampiran 9 Pilih Data Item MUA yang Ingin di Edit

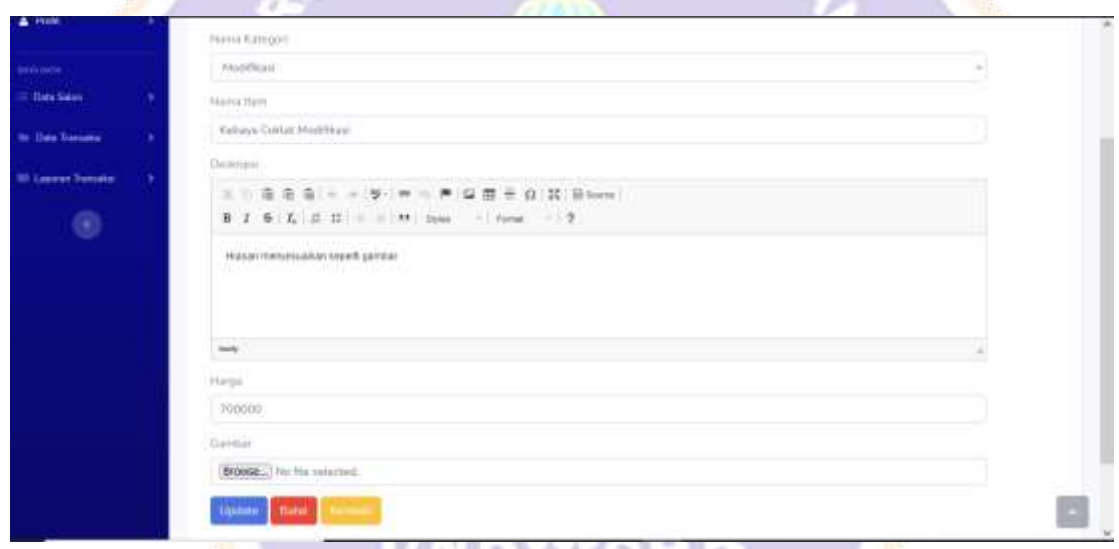

## Lampiran 10 Proses Edit Data Item MUA

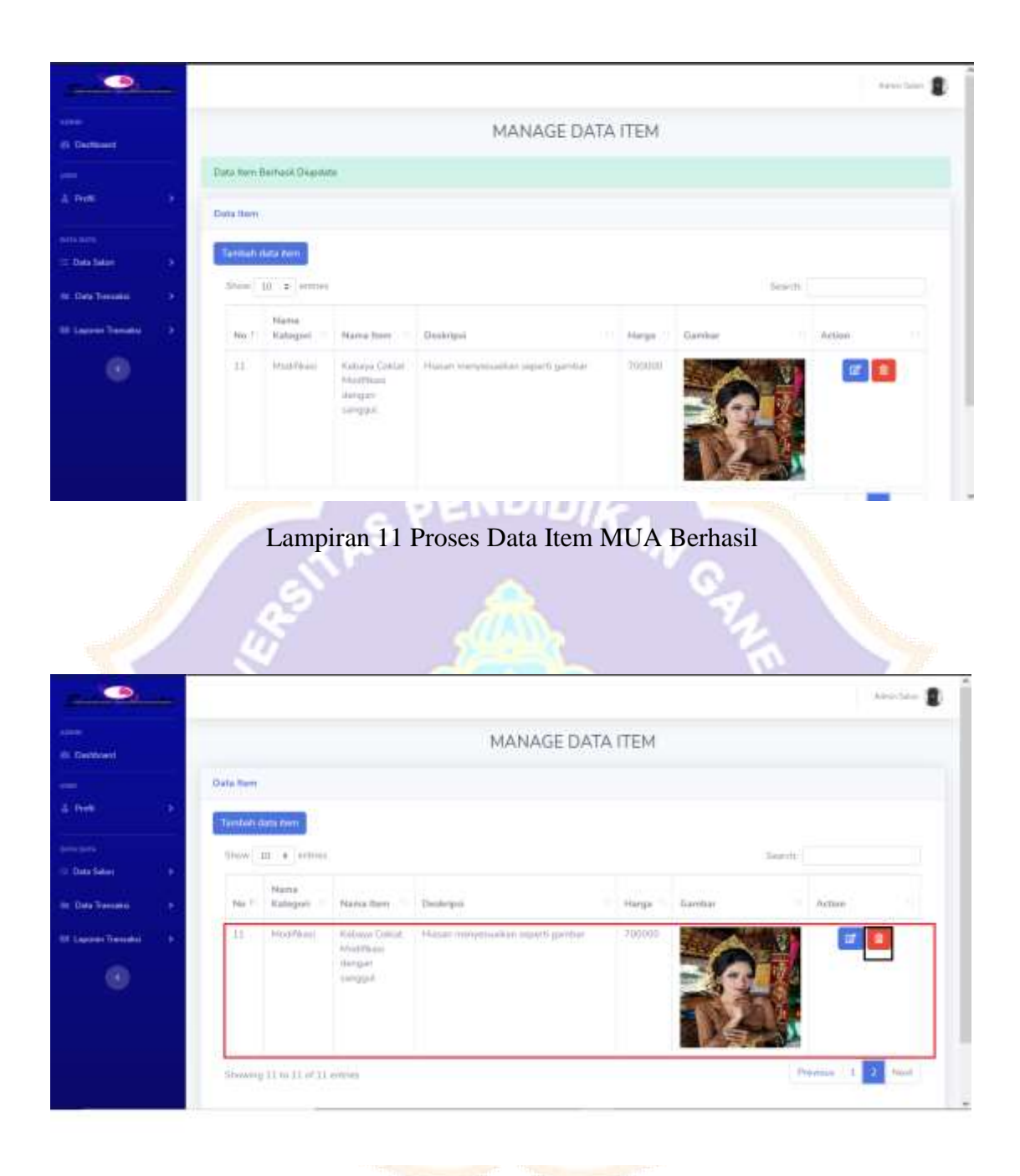

Lampiran 12 Pilih Data Item MUA yang Ingin di Hapus

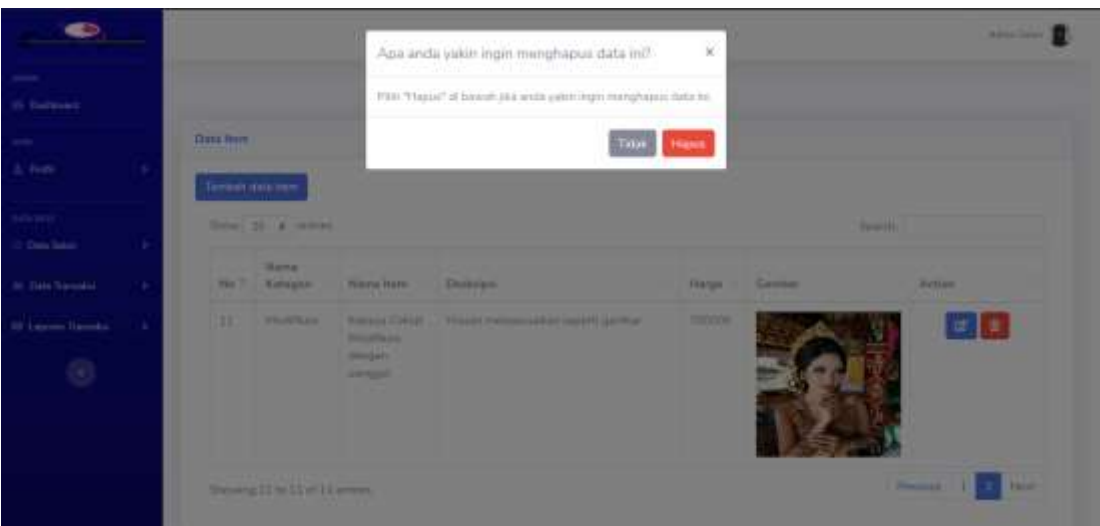

Lampiran 13 Muncul Pop-Up Hapus

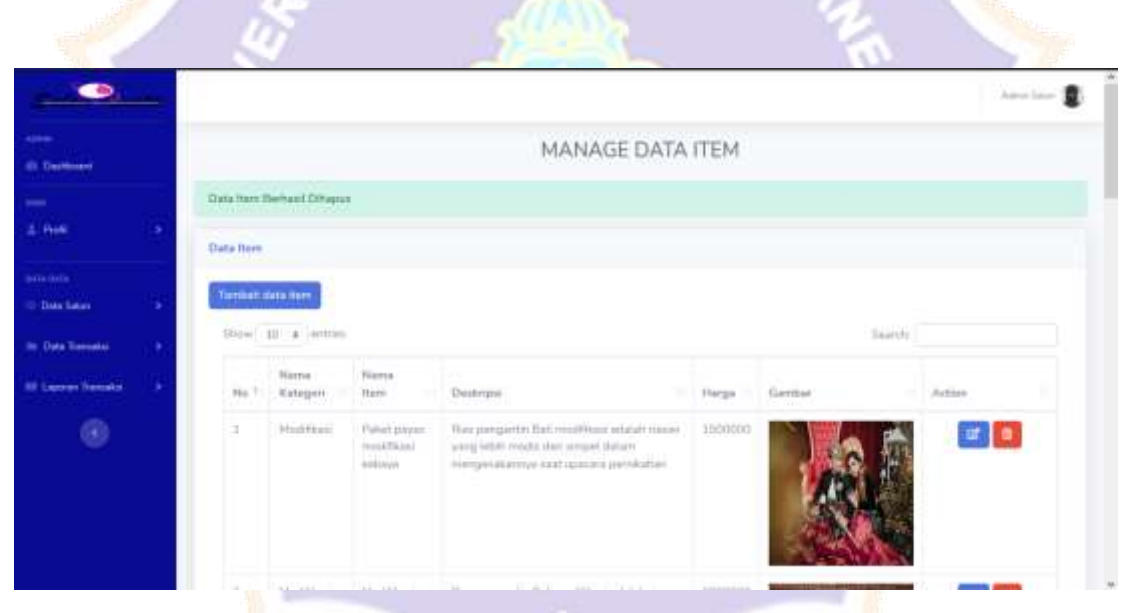

Lampiran 14 Proses Hapus Data Item MUA Berhasil

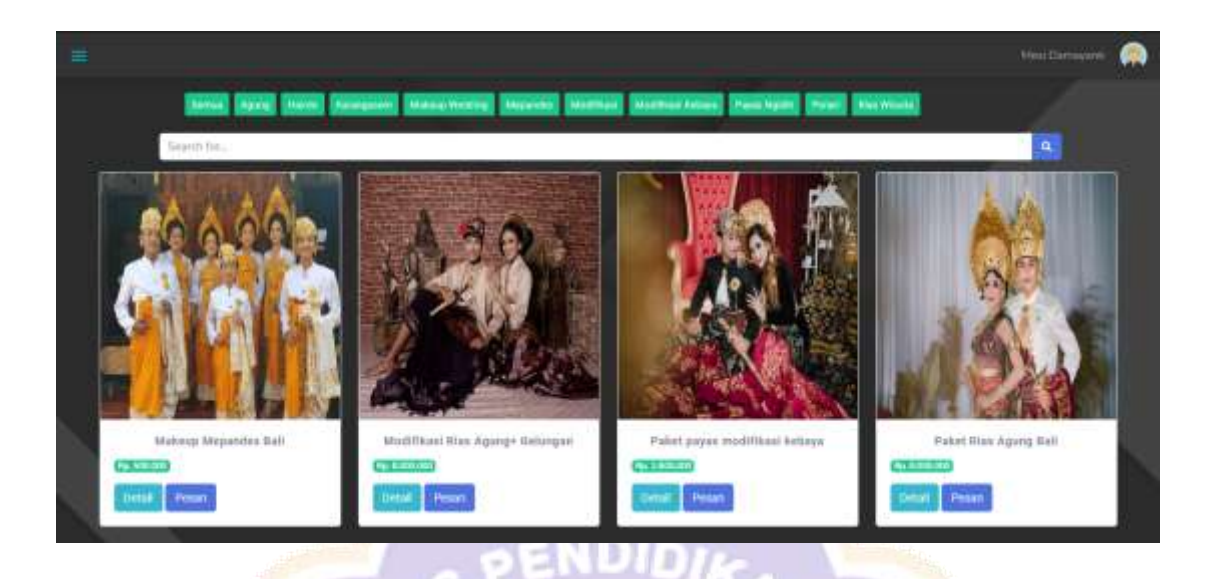

Lampiran 15 Memasukkan Kata Kunci Pada Kolom Pencarian

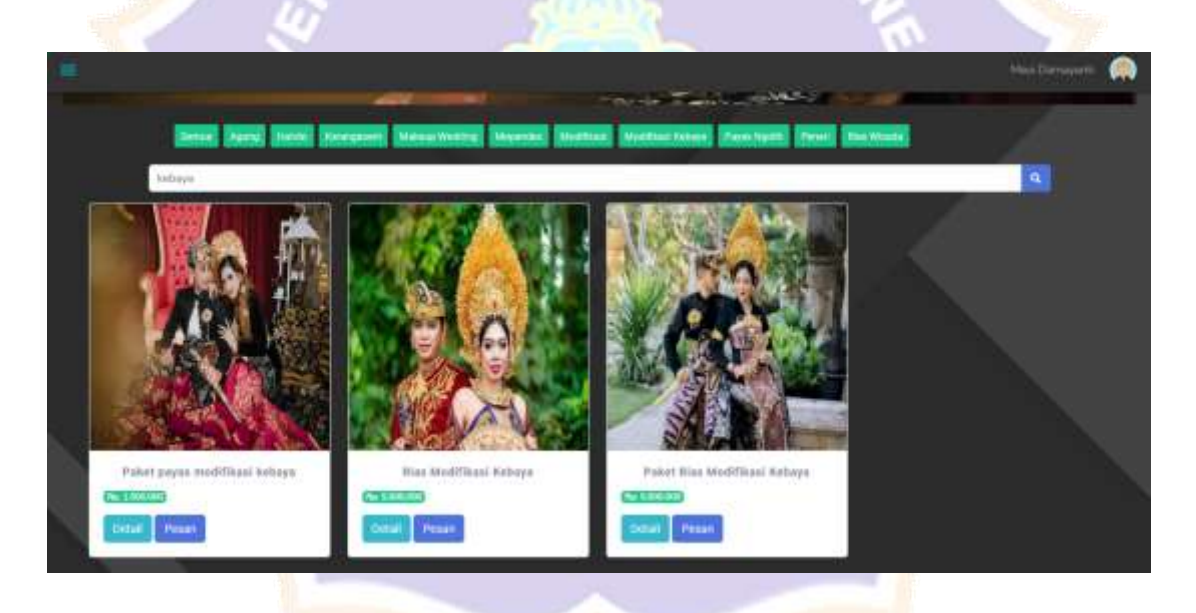

Lampiran 16 Tanpilan Layanan Sesuai Kata Kunci

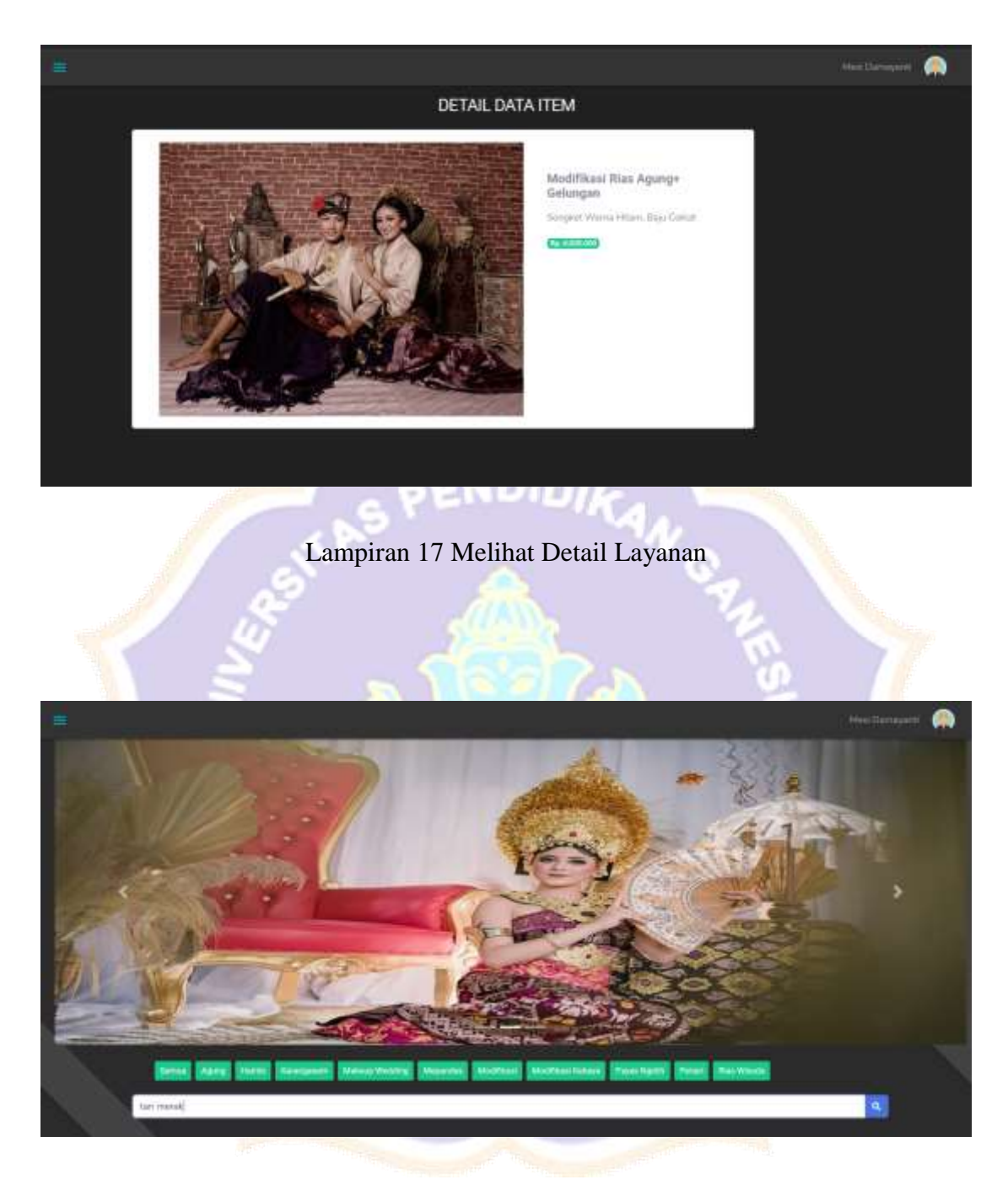

Lampiran 18 Kata Kunci Layanan Tidak Ditemukan

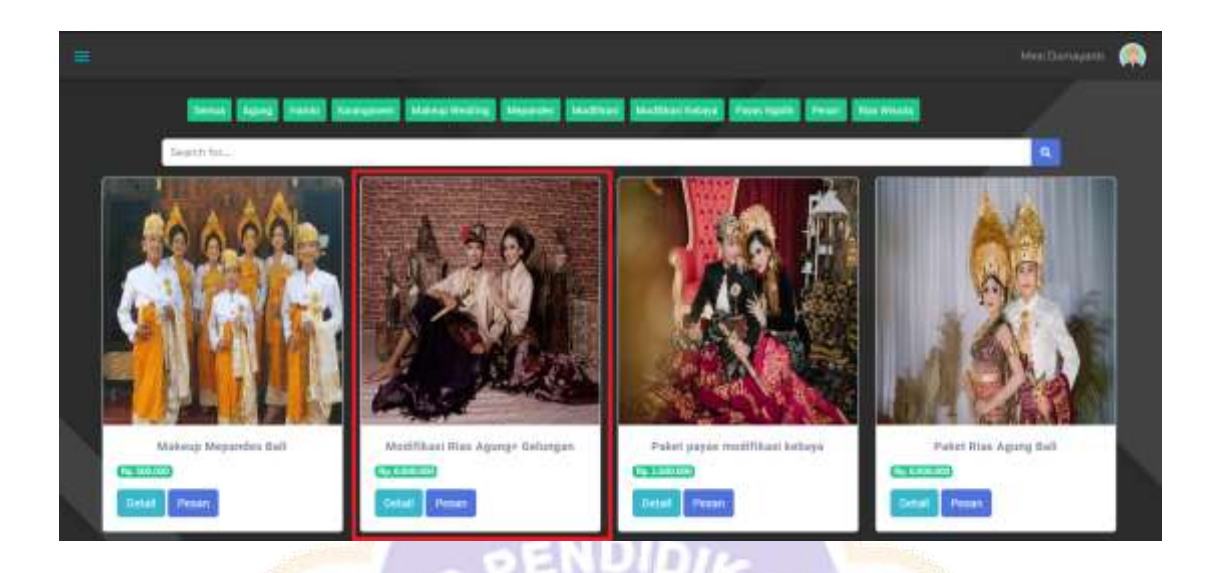

## Lampiran 19 Memilih Layanan yang Diinginkan

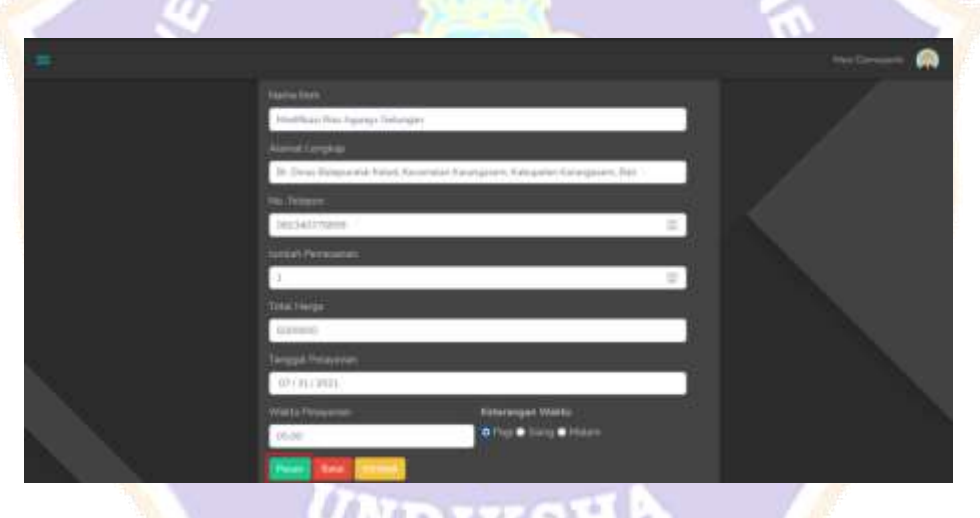

# Lampiran 20 User Mengisi Form Pemesanan

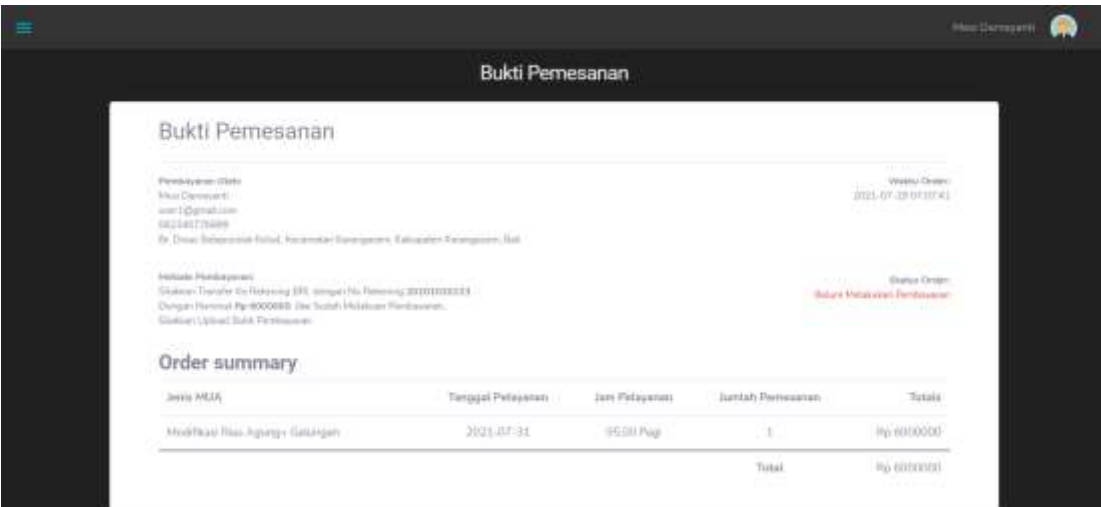

### Lampiran 21 Tampilan Invoice Pemesanan

2MUID

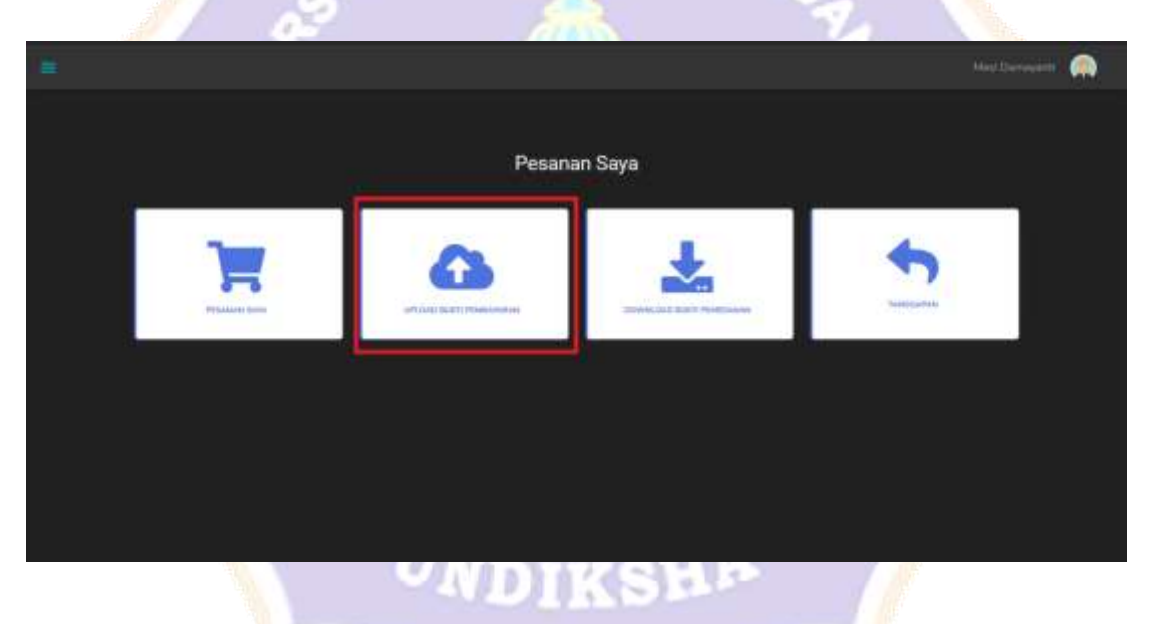

Lampiran 22 Upload Bukti Pemesanan Layanan

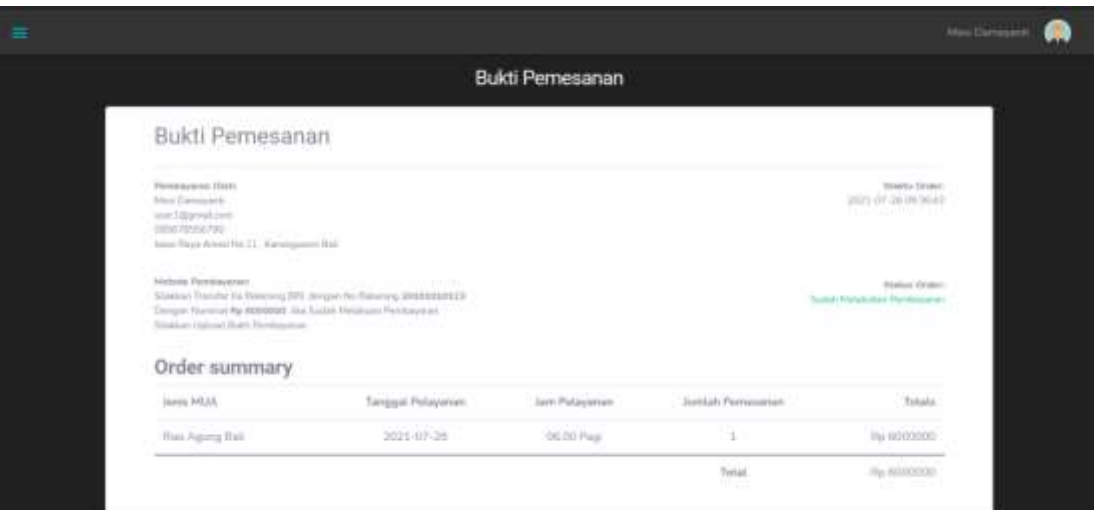

Lampiran 23 Status Pembayaran Berhasil Dilakukan

EN DID)

| $\bullet$                                    |     |                                   |                             |                                      |                                                                                                    |                       |                         |                                                                                                    |                                      |                                    | American E  |   |
|----------------------------------------------|-----|-----------------------------------|-----------------------------|--------------------------------------|----------------------------------------------------------------------------------------------------|-----------------------|-------------------------|----------------------------------------------------------------------------------------------------|--------------------------------------|------------------------------------|-------------|---|
| ABUR-<br>ill Dethnet                         |     |                                   |                             |                                      |                                                                                                    |                       | Data Pemesanan MUA      |                                                                                                    |                                      |                                    |             |   |
| $\overline{\phantom{a}}$<br>A. Perk<br>-a be | ×   | Data Femasinger MUA<br>A Export = | <b>SOUTHERN STERN PRO</b>   |                                      |                                                                                                    |                       |                         |                                                                                                    |                                      |                                    |             |   |
| <b>Batta Batts</b><br><b>Data Salary</b>     | ٠   | Show 10 + entres                  | --                          |                                      |                                                                                                    |                       |                         |                                                                                                    | Seeds:                               |                                    |             |   |
| <b>In Data Trendell</b>                      | - 5 | PAccrimer. 11                     | <b>Filteria</b><br>Petrosso | <b>Harra</b><br><b>Form</b>          | Alartuit.<br>Pemesse                                                                                                    | Tanggat.<br>Pelayarum | <b>Jank</b><br>Poleyman | <b>Buick Persbayaran</b><br>м                                                                                                    | Verificate                           | Tanggapan                          | lity<br>Pel |   |
| <b>NET Lappears Transports</b><br>⊛          | 5   | ÷                                 | times.                      | Magnitude:<br><b>Flips</b><br>Robins | th Drug<br>Balazmitch<br>Keind Dens<br>Tesadiveguin.<br><b>Unamotan</b><br>Rarangacom.<br><b>Nationales</b><br>Karangaran Ball                                                                                                    | 08.ht 2021            | DE.00 Page              | $\text{min} \quad \frac{\text{max}}{\text{max}} \quad \text{max}$<br><b>POSTERIATE</b><br><b>WANTED ROLL IPS VIEWS</b><br><b>SEE IF</b><br><b>PLOSTER</b> SERVICE<br><b>Service</b><br>2.222<br>$\frac{1}{2}$<br><b>Shop</b><br>selver least the states<br><b>Jakob Holler Company (Editorial)</b><br>mary 2011 Miller pass<br>to Creatives decision and | Sierlah<br>Malakshari<br>Firmlowwari | Tatan artu<br><b>Tanguajuan</b>    | ⋐           |   |
|                                              |     | x                                 | Literature<br>-----         | <b>Paker</b><br>PRID<br><b>SALE</b>  | $\label{eq:1} \begin{minipage}{.4\linewidth} \begin{minipage}{.4\linewidth} \begin{minipage}{.4\linewidth} \end{minipage} \begin{minipage}{.4\linewidth} \end{minipage} \begin{minipage}{.4\linewidth} \begin{minipage}{.4\linewidth} \end{minipage} \begin{minipage}{.4\linewidth} \end{minipage} \begin{minipage}{.4\linewidth} \end{minipage} \begin{minipage}{.4\linewidth} \end{minipage} \begin{minipage}{.4\linewidth} \end{minipage} \begin{minipage}{.4\linewidth} \end{minipage} \begin{minipage}{.4\linewidth} \end{minipage} \begin{minipage$ | 23 nm 2021            | <b>00.00 Page</b>       | area and come<br>The Constitution of the Con-                                                                                                    | Sudatt<br><b>Malakulum</b>           | <b>Estatuazio</b><br><b>NUMBER</b> | е           | V |

Lampiran 24 Admin Melihat Data Transaksi Pemesanan

| & Fire<br>amana)<br>E Data Salary<br><b>Bi Data Transako</b> | ×<br>s<br>× |                                           |                  | PILIt Bulan<br>2021<br>hmi:<br>×<br>TampThan |                          |                               |                    |
|--------------------------------------------------------------|-------------|-------------------------------------------|------------------|----------------------------------------------|--------------------------|-------------------------------|--------------------|
| <b>III Lipper Tenaka</b>                                     | ×           | <b>Lapsmin Pernission</b>                 |                  |                                              |                          |                               |                    |
| O.                                                           |             | & Equat<br>$Bum$ $H:2$ somes<br>Name<br>n | Nama Pamasan     | y,<br>Niema Itam                             | Alamat Burnah<br>n       | Search:<br>Tanggal Pemesanan: | Hargar<br>×        |
|                                                              |             | t.                                        | User sims        | Paket payer mudifican kebaya                 | Akrangement              | 23 km 2021                    | Tel: 500.000       |
|                                                              |             | 2.                                        | <b>User satu</b> | Potent palyan manDTkata Kebaya.              | <b>Earlingasen kebel</b> | 29 has 2021                   | No.1300.000        |
|                                                              |             | $\rightarrow$                             | <b>User side</b> | Paket payer mydificas Vetusys<br>10 P.H. 200 | kaningasiem.             | 30 Am 2023                    | 49.3.000.000       |
|                                                              |             | SOB TOTAL                                 |                  |                                              |                          |                               | Ile 0.000.000      |
|                                                              |             | Showing 1 to 1 of 1 keeping               |                  | <b>CONTRACT</b>                              |                          |                               | Previous 1<br>Neid |

Lampiran 25 Melihat Data Pelaporan Sesuai Bulan dan Tahun

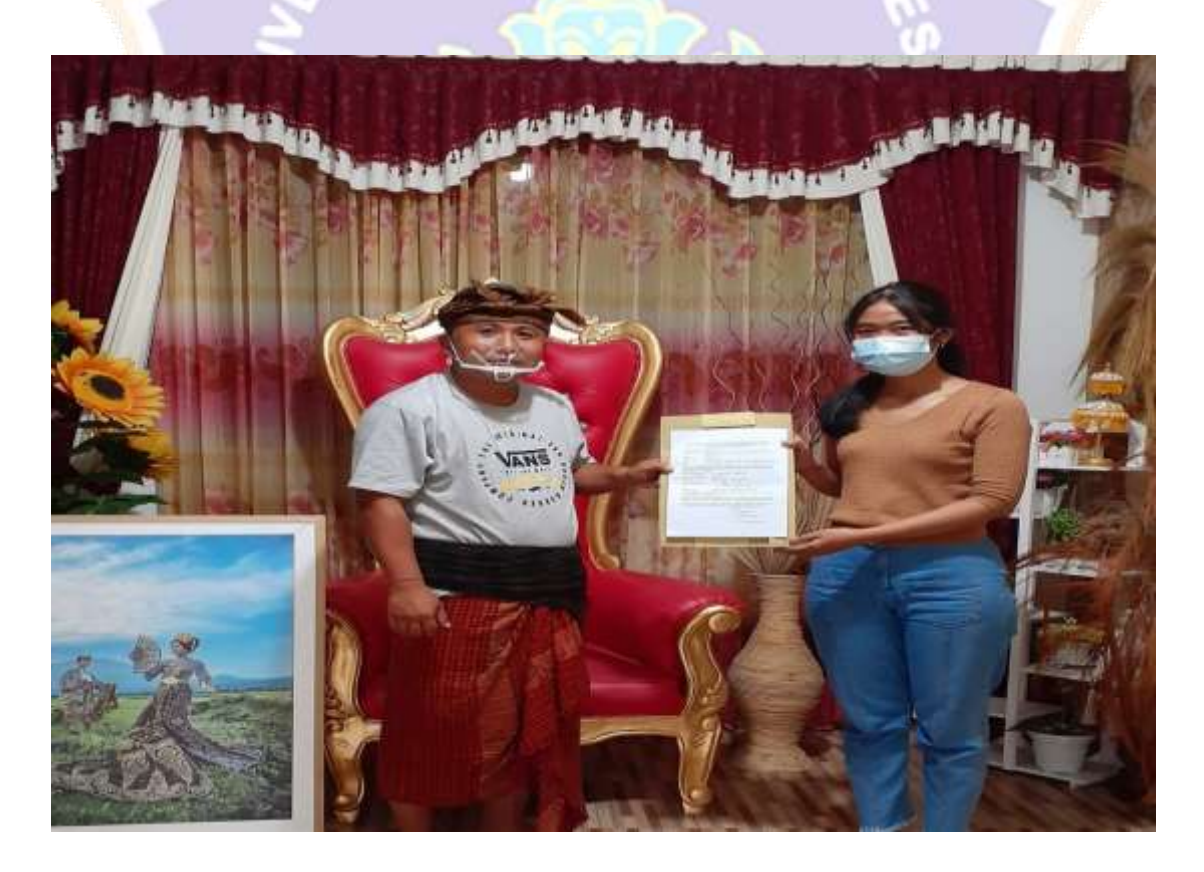

Lampiran 26 Foto Bersama Mitra Usaha Salon Kin"sta

#### SURAT PERNYATAAN KESEDIAAN KERJASAMA DARI MITRA USAHA SALON KIN'STA DALAM PEMBUATAN KERJASAMA DARI MITRA USAHA SALON<br>KIN'STA DALAM PEMBUATAN SISTEM INFORMASI PEMESANAN JASA MUA **BEAUTY SALON KIN'STA BERBASIS WEB**

Yang bertandatangan di bawah ini,

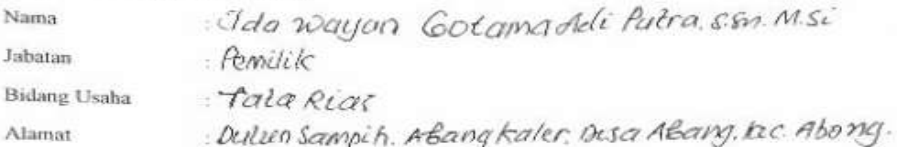

Dengan ini menyatakan bersedia untuk berkerjasama dengan pelaksana kegiatan Tugas Akhir dari mahasiswa prodi manajemen informatika undiksha "Sistem Informasi Pemesanan Tasa MUA Beauty Salon Kin"sta Berbasis Web".

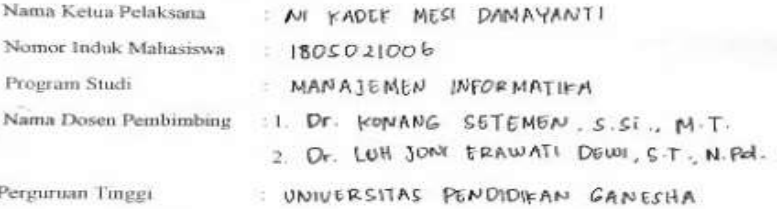

Guna menerapkan dan mengembangkan Sistem Informasi Pemesanan Jasa MUA Beauty Salon Kin"sta Berbasis Web pada usaha salon Kin"sta

Bersama ini pula kami nyatakan sebenamya bahwa di antara pihak mitra usaha dan pelaksana kegiatan program tidak terdapat ikatan kekehargaan dan ikatan usaha dalam wujud apapun juga.

Demikian surat pernyataan ini dibuat dengan penuh kesadaran dan tanggung jawab tanpa ada unsur pemaksaan di dalam pembuatannya untuk dapat digunakan sebagaimana mestinya.

Karangasem, Juni 2021

Yang menyatakan.

<del>Ifol</del>orno zh o<br>Ida vog &tana Arcusus,

Lampiran 27 Surat Pernyataan Kerjasama Mitra Usaha